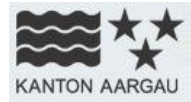

# **Anleitung**

www.geoportal.ag.ch

E

**agis** 

# **Geodatenshop**

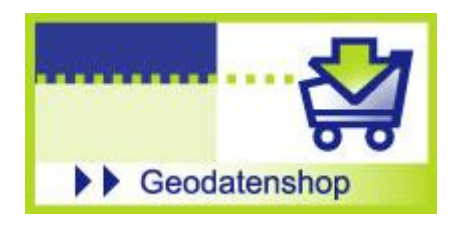

Letzte Aktualisierung: November 2021

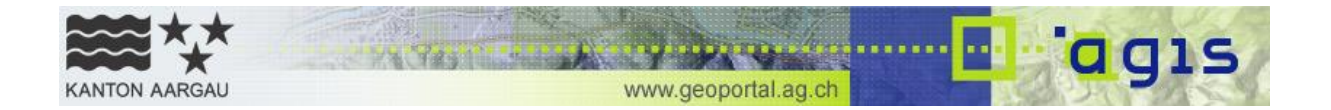

# Inhaltsverzeichnis

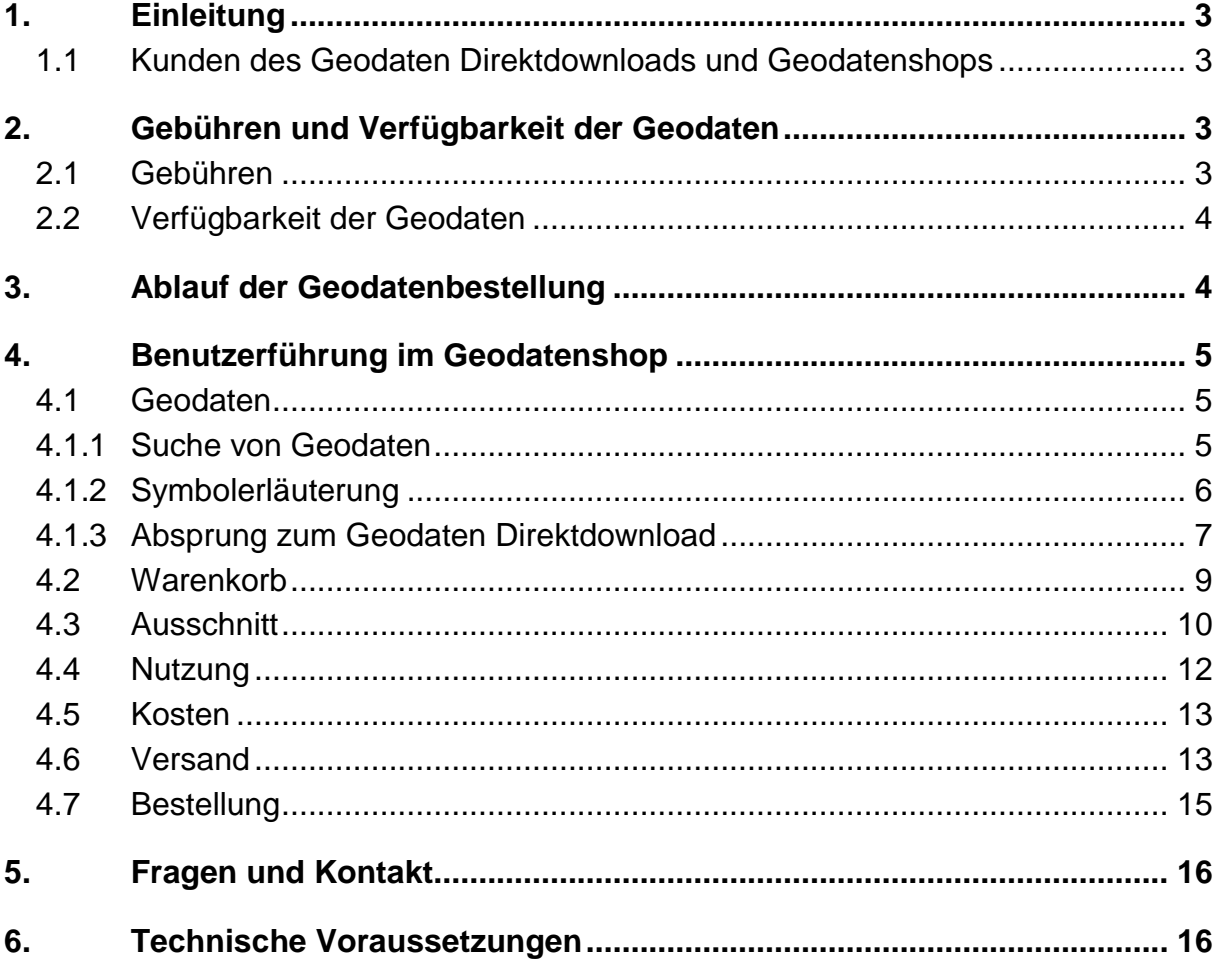

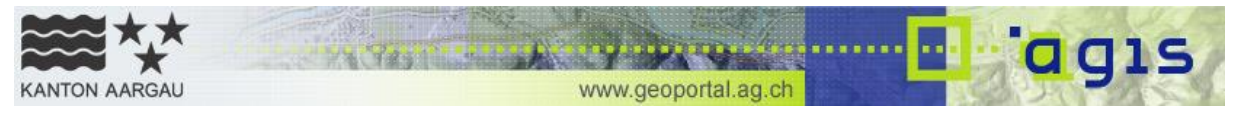

# <span id="page-2-0"></span>**1. Einleitung**

Geodaten bilden das Kapital des Aargauischen Geografischen Informationssystems AGIS. Gebildet wird dieser Datenbestand aus den Geodaten der kantonalen Fachstellen, den Daten der amtlichen Vermessung und zugekaufter Geodaten von Bundesstellen oder Privatfirmen. Sie werden nicht nur innerhalb der Verwaltung für die tägliche Arbeit verwendet, sondern auch an Auftragnehmer, an Behörden, an Institutionen und an Privatpersonen abgegeben oder können mit den Online Karten im Internet eingesehen werden. Geodaten können Sie auf unserem Geoportal (https://www.ag.ch/de/dfr/geoportal/geodaten\_agis/geodaten.jsp) online bestellen.

Uneingeschränkt zugängliche Geodaten können über den Geodaten Direktdownload ohne Wartefrist bezogen werden. Vorerst werden frei zugängliche Vektordaten in vordefinierten Formaten und Perimeter (Kanton und/oder Gemeinde) angeboten. Rasterdaten, eingeschränkt zugängliche Geodaten (u.a. solche für Auftragnehmer des Kantons) oder spezielle Perimeter können über den Geodatenshop (https://www.ag.ch/geoportal/geodatenshop) bestellt werden. Weitere Informationen zum Datenbezug des Kantons Aargau finden Sie in den [FAQ zum Datenangebot.](https://www.ag.ch/de/dfr/geoportal/geodaten_agis/geodaten.jsp)

Geodaten werden von den Fachstellen der kantonalen Verwaltung digital verwaltet, nachgeführt und genutzt. Sie beschreiben eine einzelne Ebene zu einem ganz spezifischen Thema, wie z.B. Bauzonen oder Flüsse. Diese Ebene kann in einer GIS-Software dargestellt, analysiert und mit anderen Informationsebenen wie z.B. einem Luftbild kombiniert werden. Eine kostenlose Software steht Ihnen mit ArcGIS Explorer Desktop [\(http://www.esri.com/software/arcgis/explorer\)](http://www.esri.com/software/arcgis/explorer) zur Verfügung. Detaillierte Datenbeschreibungen (Metadaten) helfen Ihnen, die richtigen Geodaten zu finden.

#### <span id="page-2-1"></span>**1.1 Kunden des Geodaten Direktdownloads und Geodatenshops**

Die Handhabung der Geodaten, die Sie im Geodaten Direktdownload oder im Geodatenshop bestellen können, erfordert neben der technischen Infrastruktur (Spezialsoftware) auch Kenntnisse im Umgang mit räumlichen Daten. Wir empfehlen, nur dann Geodaten im Geodatenshop zu bestellen, wenn Sie über die nötigen Voraussetzungen verfügen. Karten zu verschiedenen Themen finden Sie in unseren Online-karten [\(https://www.ag.ch/de/dfr/geoportal/online\\_karten\\_agis/online\\_karten.jsp\)](https://www.ag.ch/de/dfr/geoportal/online_karten_agis/online_karten.jsp). Diese können Sie auch als PDF speichern oder ausdrucken.

## <span id="page-2-2"></span>**2. Gebühren und Verfügbarkeit der Geodaten**

#### <span id="page-2-3"></span>**2.1 Gebühren**

Der Bezug von Daten im Angebot des AGIS ist in der Regel kostenlos. Die Gebühren in Form von allfälligen Bearbeitungs- und Vertriebsgebühren richten sich nach dem Dekret über die Gebühren im Geoinformationsbereich vom 24. Mai 2011 (SAR

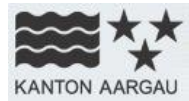

740.110). Bei den Geodaten werden Verarbeitungs- und Vertriebsgebühren nur dann verrechnet, wenn die Bestellung Vertriebsaufwand erzeugt (z.B. Postversand auf Datenträgern) oder wenn zusätzlicher Bearbeitungsaufwand zur Erstellung von speziellen Produkten entsteht. Wünschen Sie die Daten auf Datenträgern anstelle eines Downloads oder wird ein Postversand infolge grosser Datenmengen (mehr als 15 GB) zwingend notwendig, verrechnen wir für die Bestellung und den Versand inklusive administrativem Aufwand einen Pauschalbetrag von CHF 100.-. Wenn Sie bei der Bestellung zusätzlich eine spezielle Aufbereitung der Geodaten wünschen oder beim Versand auf Datenträgern ein ausserordentlicher Aufwand in Verbindung mit grossen Datenmengen entsteht, können Zusatzkosten entstehen. Diese werden nach Aufwand im Stundenansatz verrechnet (CHF 100.-/Std.). Falls Kosten entstehen, erhalten Sie vor der Lieferung einen Kostenvoranschlag. Sie haben danach die Möglichkeit, Ihre Bestellung zu annullieren.

www.geoportal.ag.ch

#### <span id="page-3-0"></span>**2.2 Verfügbarkeit der Geodaten**

Unter Geodaten Direktdownload finden Sie uneingeschränkt zugängliche Vektordaten des Kantons Aargau.

Im Geodatenshop können Sie nebst uneingeschränkt zugänglichen Vektordaten auch Rasterdaten und beschränkt zugängliche Geodaten bestellen. Die Abgabe von Letzteren wird durch die zuständige Fachstelle des Kantons geprüft.

# <span id="page-3-1"></span>**3. Ablauf der Geodatenbestellung**

Eine Geodatenbestellung erfolgt über unser **Geoportal** [\(https://www.ag.ch/geopor](https://www.ag.ch/geoportal/geodatenshop/datensuche.aspx)[tal/geodatenshop/datensuche.aspx\)](https://www.ag.ch/geoportal/geodatenshop/datensuche.aspx). Dort können Sie Geodaten sowie den gewünschten Ausschnitt auswählen und Ihre persönlichen Daten für die Abwicklung der Bestellung eingeben. Stimmen Sie den Nutzungsbedingungen zu, können Sie Ihre Bestellung weiterverarbeiten.

Sobald Sie Ihre Bestellung abgeschickt haben, prüfen die zuständigen kantonalen Fachstellen, ob die bestellten Geodaten für den angegebenen Zweck abgegeben werden dürfen.

Schliesslich erhalten Sie per Email einen **Download-Link**, wo Sie die Geodaten beziehen können. Bis 15 GB können Sie die Daten über den direkten Download-Link beziehen. Ab 15GB ist der Datenversand per Post auf einem von Ihnen zugeschickten Datenträger (USB-Stick oder HD) möglich. Für den Vertrieb per Postversand stellen wir Ihnen eine Pauschale von CHF 100.- für den entstehenden Aufwand in Rechnung. Dies gilt auch, wenn Sie die Geodaten anstelle eines Downloads auf einem Datenträger bestellen möchten. Wenn Sie bei der Bestellung zusätzlich eine spezielle Aufbereitung der Geodaten wünschen oder beim Versand auf Datenträgern ein ausserordentlicher Aufwand in Verbindung mit grossen Datenmengen entsteht, können Zusatzkosten entstehen. Falls Kosten entstehen, erhalten Sie vor der Lieferung einen Kostenvoranschlag.

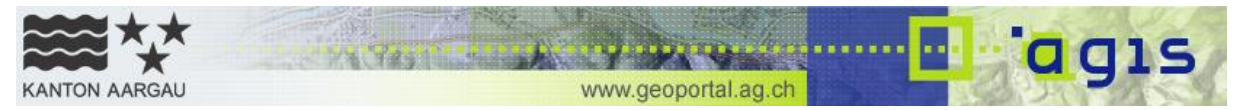

Das Email mit dem Downloadlink erhalten Sie von uns in der Regel innerhalb von 3 Arbeitstagen. Bei Postversand beträgt die Lieferzeit ca. 5 bis 7 Arbeitstage.

## <span id="page-4-0"></span>**4. Benutzerführung im Geodatenshop**

Für die erfolgreiche Geodatenbestellung müssen Sie sieben Schritte durchlaufen. Zur Orientierung befindet sich die **Statusanzeige** jeweils unten im Bestellfenster.

<span id="page-4-2"></span><span id="page-4-1"></span>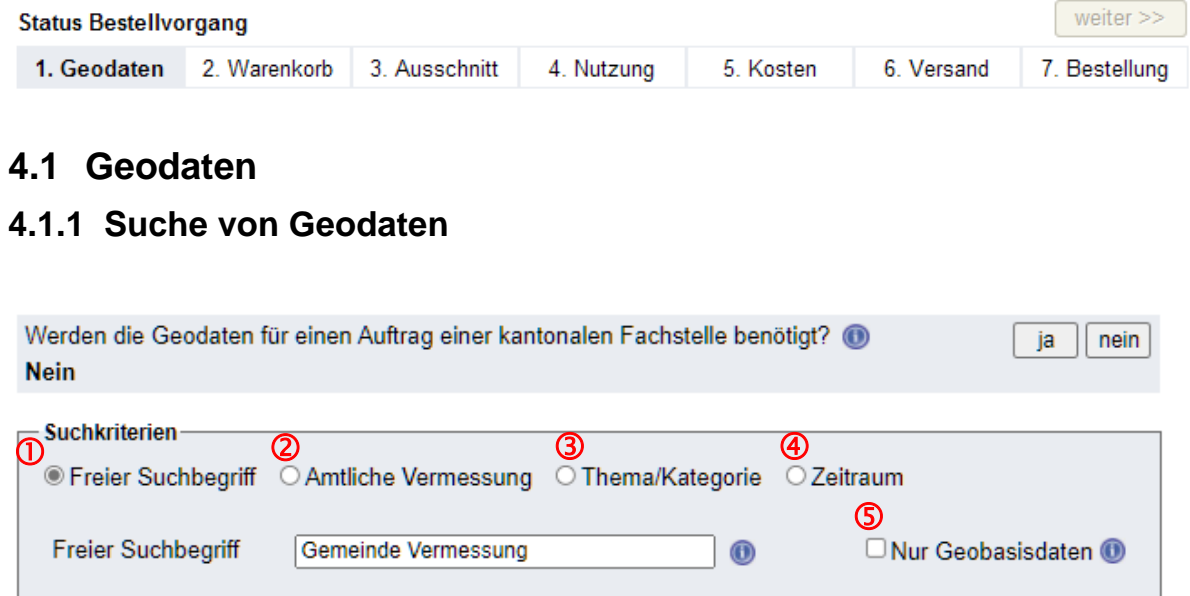

#### Liste der gefundenen Geodaten (20)

**R** Geodatenliste

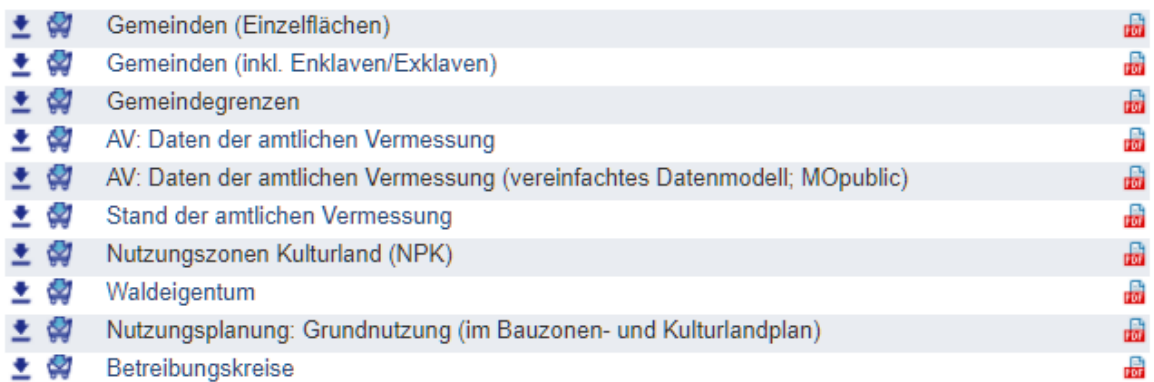

Als erstes müssen Sie angeben, ob es sich bei Ihrem Projekt um einen Auftrag einer kantonalen Fachstelle des Kantons Aargau oder einer Gemeinde des Kantons Aargau handelt.

Suchen

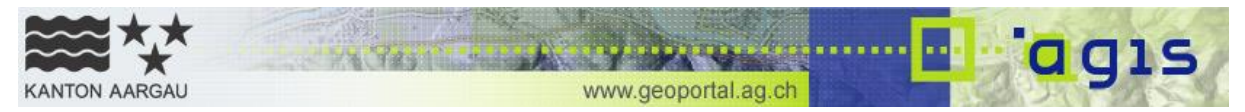

Dies spielt deshalb eine Rolle, da gewisse Geodaten, insbesondere Daten, die der Kanton Aargau von externen Anbietern lizenziert hat, nur für bestimmte Zwecke genutzt werden dürfen. Anschliessend können Sie nach gewünschten Geodaten suchen.

Für die Suche der Geodaten stehen Ihnen 4 Möglichkeiten offen, die über denselben Knopf [Suchen] ausgelöst werden:

- **Freier Suchbegriff**: Mit dieser Funktion können Sie Geodaten in einer Volltextsuche nach einem bestimmten Begriff absuchen. Die Suche nach mehreren Begriffen gleichzeitig ist ebenfalls möglich.
- **Amtlichen Vermessung**: Suchen Sie ausschliesslich Geodaten der amtlichen Vermessung? Mit dieser Suchfunktion erhalten Sie alle Daten der amtlichen Vermessung mit nur einem Knopfdruck.
- **Thema/Kategorie**: Suchen Sie Geodaten zu einem bestimmten Thema (z.B. Wald), können Sie aus einer vordefinierten Themenliste Ihr Thema wählen. Anschliessend werden Ihnen alle Geodaten angezeigt, die diesem Stichwort zugeordnet sind.
- **Zeitraum:** Wenn Sie aktuelle Geodaten suchen, können Sie mit dieser Suchfunktion den Zeitraum der Veröffentlichung bestimmen.

Die relevantesten Suchresultate erscheinen zuoberst in der Liste der gefundenen Geodaten.

Zusätzlich gibt es die Filtermöglichkeit <sup>®</sup> 'Nur Geobasisdaten'. Bei Aktivierung der Checkbox werden in der Ergebnisliste nur Datensätze zurückgegeben, welche Geobasisdatensätzen zugeordnet sind. Es kann nach Bezeichnung als auch nach Iden-tifikator eines Geobasisdatensatzes (gemäss [KGeoIV](https://gesetzessammlungen.ag.ch/data/740.111) Anhang 1 und 2) gesucht werden.

#### <span id="page-5-0"></span>**4.1.2 Symbolerläuterung**

- $^{\circ}$ Über den Informationsbutton erhalten Sie zusätzliche Angaben zum Vorgang.
- Š. Mit einem Klick auf dieses Symbol können Sie den Geodatensatz in den Warenkorb legen.
- Der Geodatensatz befindet sich im Warenkorb. Für das Entfernen des Geodatensatzes **Card** aus dem Warenkorb, klicken Sie auf dieses Symbol.
- Benötigen Sie mehr Informationen zum Geodatensatz? Ein Klick auf dieses Symbol öffnet 畾 ein PDF-Dokument mit weiterführenden Angaben und Metainformationen.
- Gewisse Geodaten sind nur eingeschränkt verfügbar, d.h. die Fachstelle überprüft, ob die gewünschten Geodaten für den genannten Zweck abgegeben werden dürfen. Die Abgabe dieser Geodaten kann daher nicht garantiert werden.
- Mit einem Klick auf dieses Symbol können Sie den Geodatensatz direkt über den Geoda-≛ ten Direktdownload in einem vordefiniertem Perimeter (Kanton und/oder Gemeinde) herunterladen.

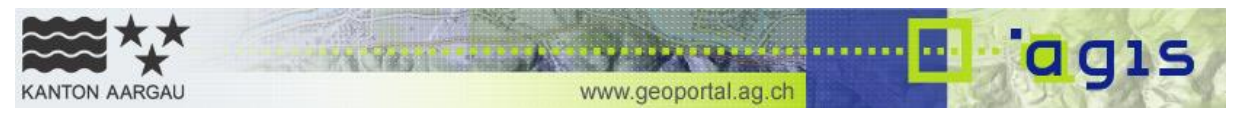

#### <span id="page-6-0"></span>**4.1.3 Absprung zum Geodaten Direktdownload**

Uneingeschränkt zugängliche Vektordaten können seit November 2021 in vordefinierten Formaten und Perimetern (Kanton und/oder Gemeinde) über den [Geodaten](https://www.ag.ch/de/verwaltung/dfr/geoportal/geodaten_agis/geodatenliste/geodatenliste.jsp)  [Direktdownload](https://www.ag.ch/de/verwaltung/dfr/geoportal/geodaten_agis/geodatenliste/geodatenliste.jsp) ohne Wartefrist bezogen werden. Diese Geodaten sind nach der Su- $\overline{\text{che}}$  in der Liste der gefundenen Geodaten mit dem Symbol  $\stackrel{\bullet}{\bullet}$  bezeichnet. Mit Klick auf das Symbol öffnet sich ein neues Fenster. Daten ohne das Symbol  $\stackrel{\bullet}{\bullet}$  können weiterhin über den Geodatenshop bezogen werden. Hier können auch eigene Ausschnitte definiert werden.

Wird beispielsweise nach dem Begriff «Gewässer» gesucht, erscheint das Symbol für den Direktdownload beim Datensatz «Gewässerschutzbereiche». Dieser Datensatz kann mit Klick auf das Symbol  $\stackrel{\bullet}{\bullet}$  heruntergeladen werden.

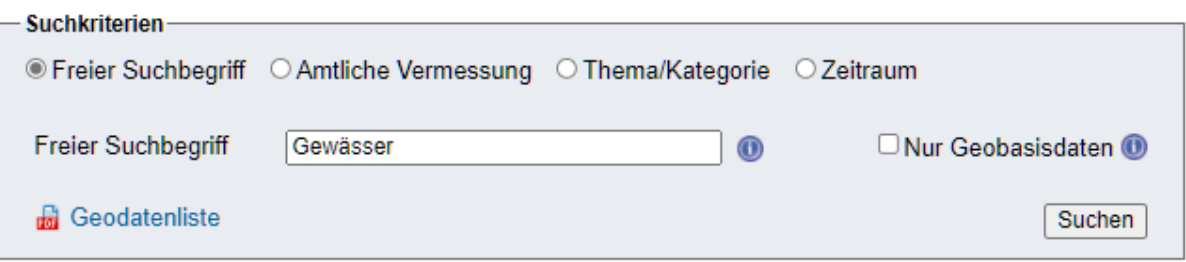

#### Liste der gefundenen Geodaten (180)

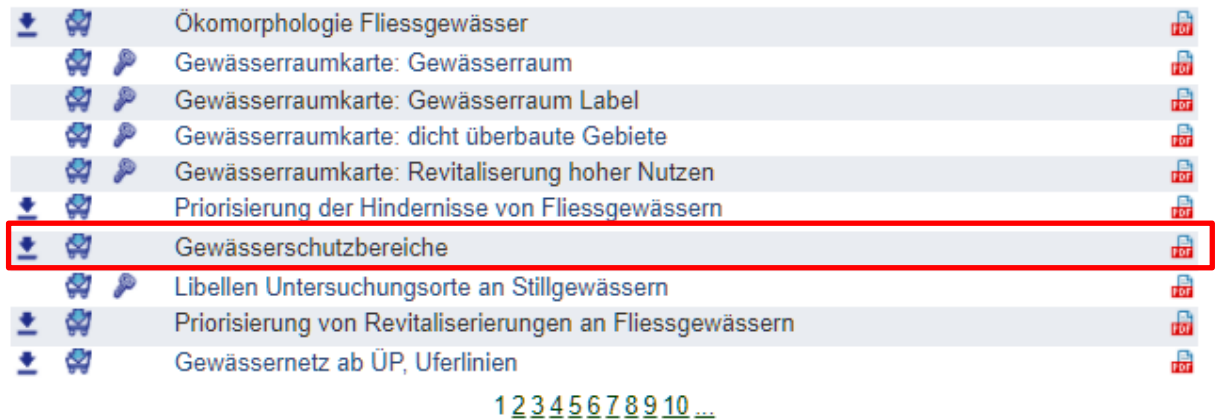

Es öffnet sich dazu ein neues Fenster im Browser. Der Datensatz erscheint direkt in der Datenliste. Eine erneute Suche ist nicht nötig.

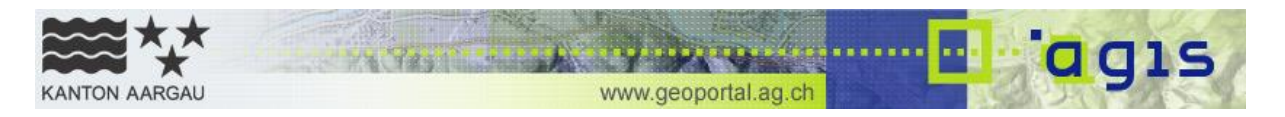

# Geodaten Direktdownload

Geodaten des Kantons Aargau können hier heruntergeladen werden. Mit dem Download erklären die Datenbezüger ihre Kenntnisnahme und Befolgung der Nutzungsbedingungen.

Nutzungsbedingungen für öffentlich zugängliche Geodaten (PDF, 207 KB)

Vorerst werden uneingeschränkt zugängliche Vektordaten in vordefinierten Formaten und Perimetern (Kanton und/oder Gemeinde) angeboten. Rasterdaten, eingeschränkt zugängliche Geodaten (u.a. solche für Auftragnehmer des Kantons) oder spezielle Perimeter können über den [2] Geodatenshop bestellt werden. Weitere Informationen zum Datenbezug des Kantons Aargau finden Sie in den → FAQ zum Datenangebot.

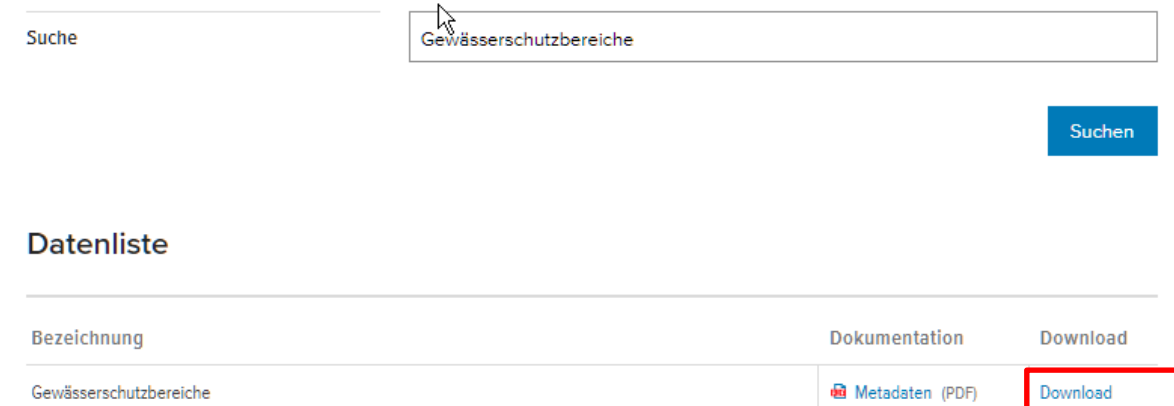

Mit Klick auf «Download» öffnet sich eine Unterseite wo das Format <sup>1</sup> und der Ausschnitt <sup>2</sup> mittels Dropdownliste gewählt werden kann. Mit Klick auf den Download-Button <sup>3</sup> können die Geodaten schliesslich heruntergeladen werden.

#### Gewässerschutzbereiche

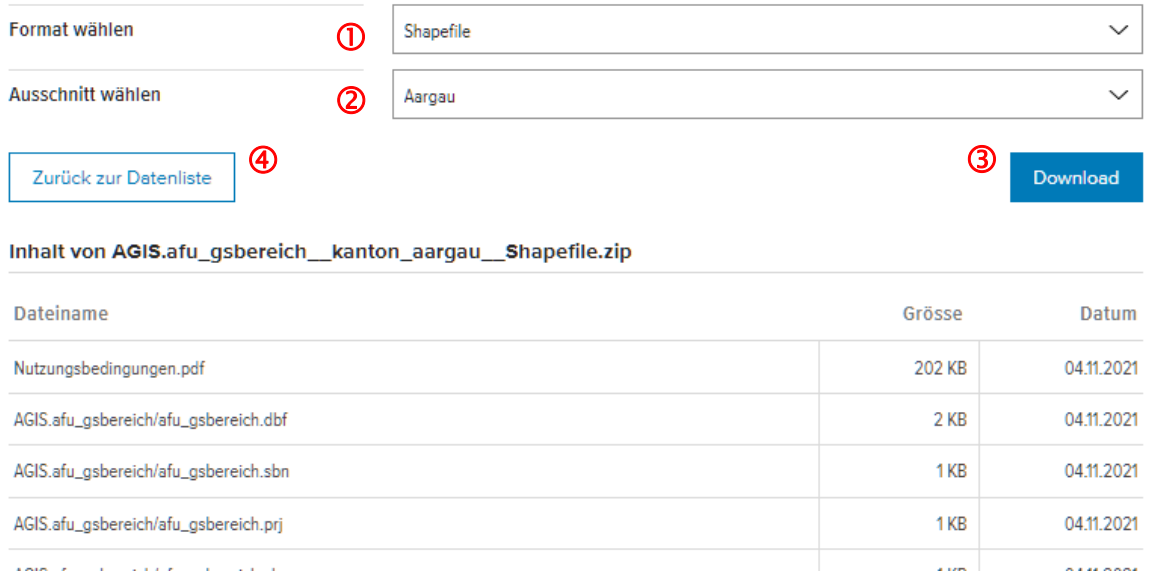

Falls noch weitere Daten benötigt werden, können diese entweder hier im Direktdownload mit Klick auf den Button «Zurück zur Datenliste» <sup>4</sup> oder im Geodatenshop (im anderen Browserfenster) gesucht werden.

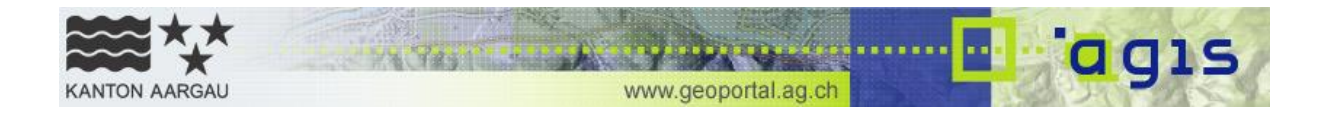

#### <span id="page-8-0"></span>**4.2 Warenkorb**

#### 3 Datensätze im Warenkorb

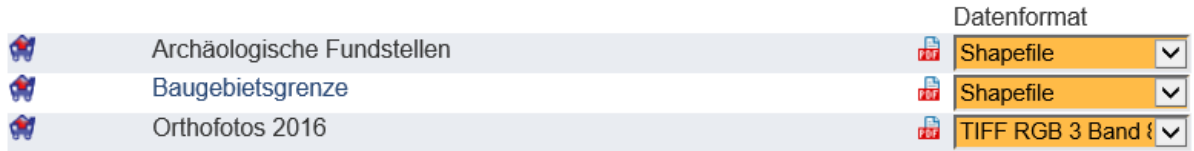

Bitte wählen Sie das gewünschte Datenformat für jeden Datensatz im Warenkorb.

Datenlieferung erfolgt im Bezugsrahmen: (a) CH1903+ / LV95

Ich bestätige die ausgewählten Datenformate.

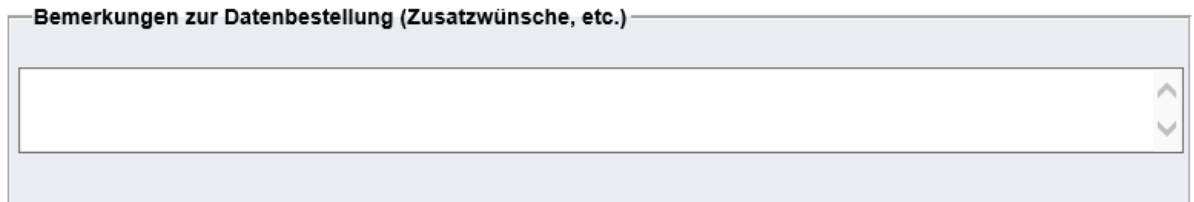

Im Warenkorb finden Sie die ausgewählten Geodaten. Nun können Sie das gewünschte Datenformat definieren.

Für **Vektordaten** stehen Ihnen neben den Esri-Formaten Shapefile und FileGDB auch die Formate DWG und DXF zur Verfügung. **Vektordaten der amtlichen Vermessung** können zudem in INTERLIS1 AG (kantonales Modell), INTERLIS1 CH (Bundesmodell) und DXF-Geobau bezogen werden. FileGDB steht hier nicht zur Verfügung. **Rasterdaten** werden in der Regel zusammen mit einem Worldfile als TIFF-Datei(en) geliefert. Rasterdaten können auch als FileGDB bestellt werden. Für Orthofotos ab 2015 können Sie die Anzahl und Kombination der Kanäle (RGB 3 Band 8 Bit, CIR 3 Band 8 Bit oder 4 Band 16 Bit) wählen. Die Variante 4 Band 16 Bit ist auch als FileGDB verfügbar.

Bei einigen Datensätzen (z.B. Geobasisdaten, Höhendaten) sind individuell weitere Spezialformate gemäss Auswahlliste erhältlich.

Die Datenbestellung wird im Bezugsrahmen CH1903+ / LV95 ausgeliefert.

Falls Sie spezielle Wünsche betreffend Datenbestellung haben (z.B. anderes Datenformat), können Sie diese im **Bemerkungsfeld** anbringen.

Bitte bestätigen Sie die ausgewählten Datenformate mit Aktivierung der Checkbox "Ich bestätige die ausgewählten Datenformate."

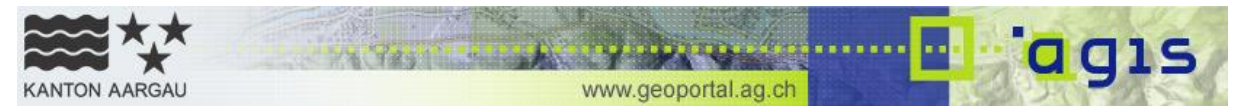

#### <span id="page-9-0"></span>**4.3 Ausschnitt**

Nachdem die Geodaten vollständig im Warenkorb liegen, können Sie den gewünschten Bereich definieren.

Es steht Ihnen frei, **mehrere Ausschnitte** zu definieren. Bei Überlappungen ist es sogar möglich, die Ausschnitte zu einer einzelnen Fläche zusammenzuführen.

Die definierten räumlichen Ausschnitte werden Ihnen anschliessend angezeigt. Sie können einzelne Ausschnitte löschen und bei Bedarf neu definieren.

Für die Auswahl der Ausschnitte stehen Ihnen drei Werkzeuge zur Verfügung:

- **Definition des Ausschnittes mit 2 Koordinatenpaaren** (Emin/NMin, EMax/NMax). Geben Sie die 7-stelligen Koordinaten nach Bezugsrahmen CH1903+ / LV95 zur Definition des Rechtecks an.
- **Definition des Ausschnitts durch Wahl einer administrativen Grenze**. Dabei können Sie die betreffenden Gemeinden, Bezirke oder den ganzen Kanton Aargau auswählen. Der Ausschnitt wird Ihnen automatisch generiert und als Rechteck in der Karte angezeigt.
- **Definition eines Polygons oder Rechtecks in der Karte**. Der Vorteil liegt darin, schnell den gewünschten Ausschnitt zu erstellen, ohne die Koordinaten zu kennen.

Beim Definieren eines Ausschnitts in der Karte helfen die Werkzeuge <sup>4</sup>. Mit der Lupe kann über eine Gemeindeliste direkt auf eine Gemeinde gezoomt werden. Mit den Plus- und Minus-Knöpfen kann im Ausschnitt rein- und rausgezoomt werden. Mit

Klick auf  $\boxed{\bigcirc}$  kann auf die Kantonsübersicht zurückgekehrt werden. Mit dem Cursor kann der Ausschnitt mit der Maus verschoben werden. Mit dem Rechteck oder dem Polygon lassen sich die gewünschten Ausschnitte einzeichnen.

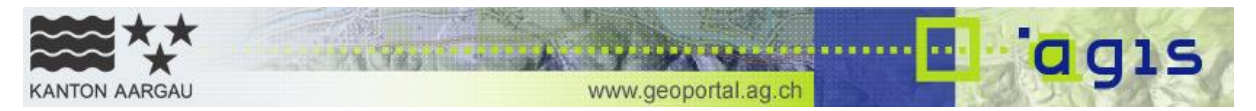

#### Räumlicher Ausschnitt (

Hinweis: Es können mehrere Ausschnitte und Datensätze gleichzeitig bestellt werden

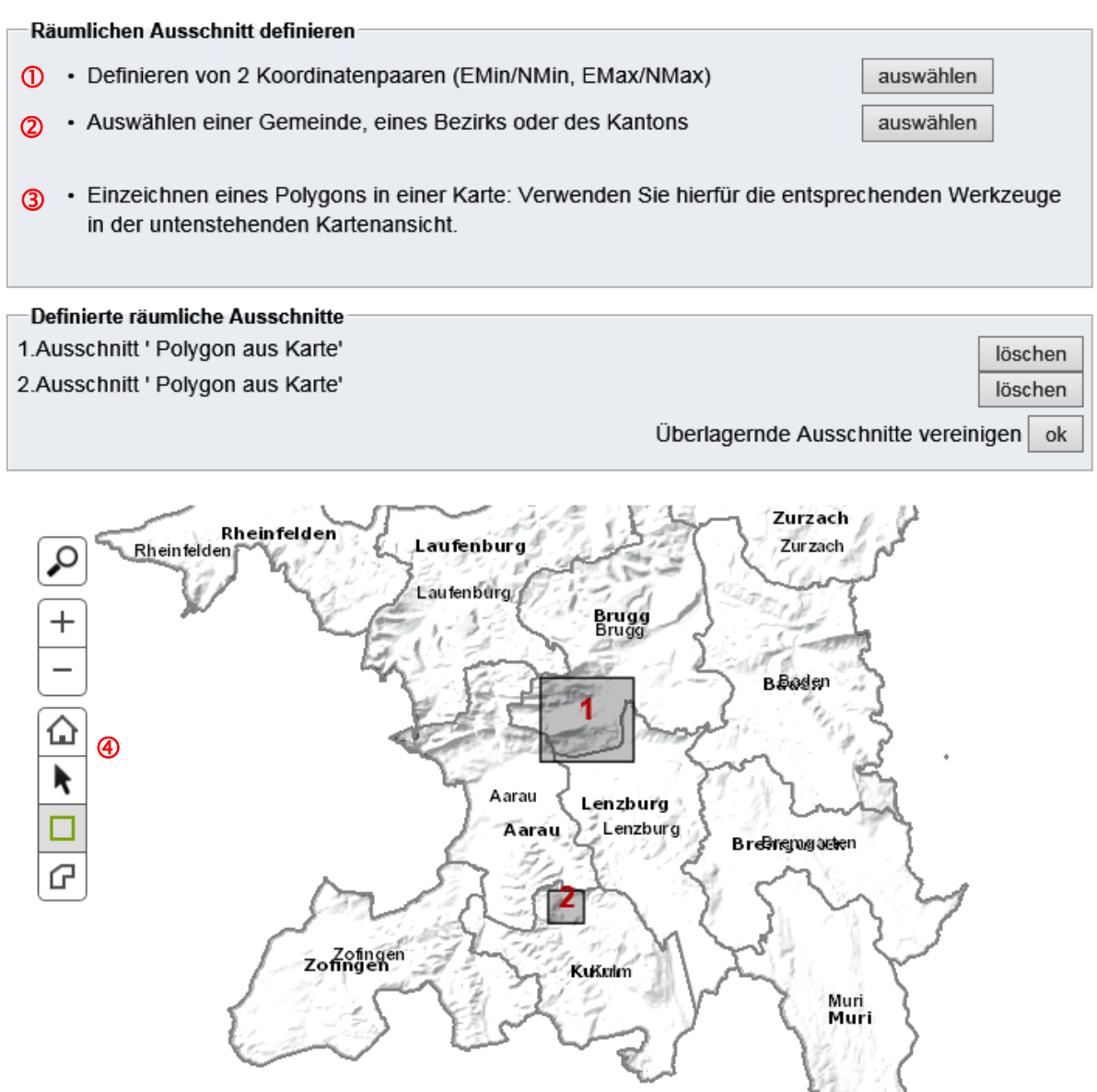

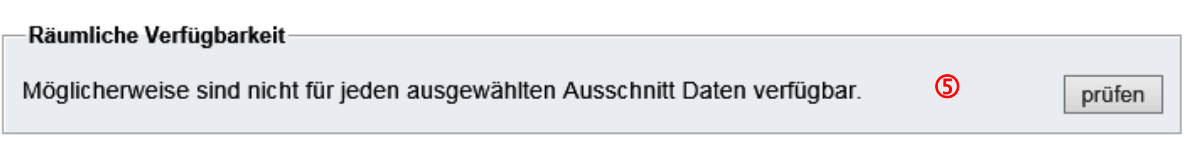

Muri

 **Überprüfung der räumlichen Verfügbarkeit der Daten.** Es kann sein, dass nicht für jeden Ausschnitt Daten aus Ihrem Warenkorb verfügbar sind. Sie können an dieser Stelle die räumliche Verfügbarkeit der einzelnen Daten in den gewählten Ausschnitten prüfen:

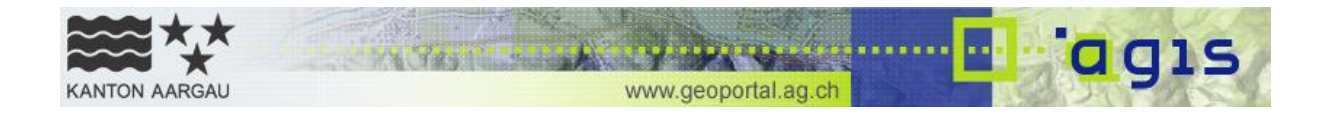

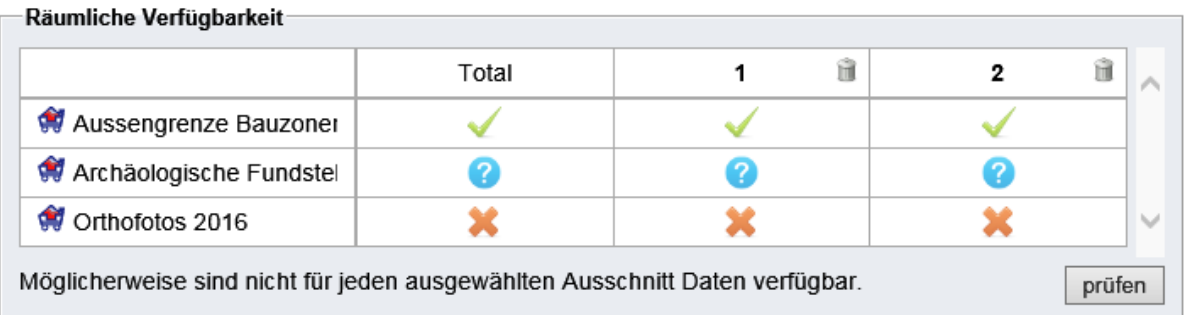

Symbolerläuterung:

- $\sqrt{}$ Der Ausschnitt enthält Daten / Alle Ausschnitte enthalten Daten
- X Der Ausschnitt enthält keine Daten / Alle Ausschnitte enthalten keine Daten
- 2 Der Ausschnitt darf nicht auf räumliche Verfügbarkeit geprüft werden
- $\blacktriangle$ In den ausgewählten Ausschnitten sind nur teilweise Daten vorhanden

#### <span id="page-11-0"></span>**4.4 Nutzung**

#### Angaben zur Nutzung der Daten

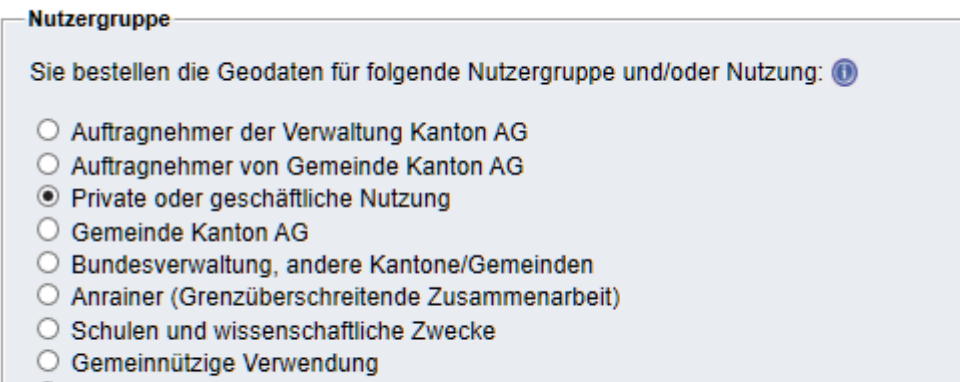

○ Andere

In der Regel erfolgt die Bereitstellung von Geodaten kostenlos, d.h. ohne Verrechnung von Gebühren. Dies ist dann der Fall, wenn die Kriterien für eine gebührenfreie Abgabe gemäss dem Gesetz über die Geoinformation im Kanton Aargau vom 24. Mai 2011 (SAR 740.100) und dem Dekret über die Gebühren im Geoinformationsbereich vom 24. Mai 2011 (SAR 740.110) erfüllt sind. Weitere Informationen unter Kapitel [2.1](#page-2-3) und [4.5.](#page-12-0)

Die Angaben zur Nutzergruppe und dem Verwendungszweck werden auch benötigt, um berechtigten Bezügern im Rahmen des Vertrags zum Datenaustausch unter Be-

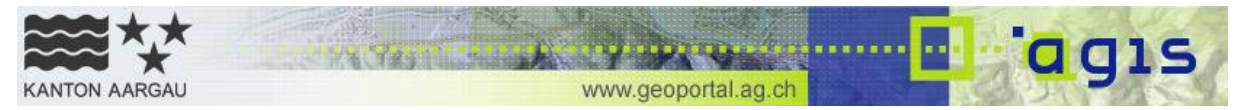

hörden, dem der Kanton Aargau per 1.1.2018 beigetreten ist, den kostenlosen Zugang zu den Geobasisdaten nach Bundesrecht zu ermöglichen. Der Vertrag ist unter der Nummer [SR 510.620.3](https://www.admin.ch/opc/de/classified-compilation/20152529/index.html) in der systematischen Rechtssammlung des Bundesrechts publiziert.

Angaben zur Verwendung der Daten

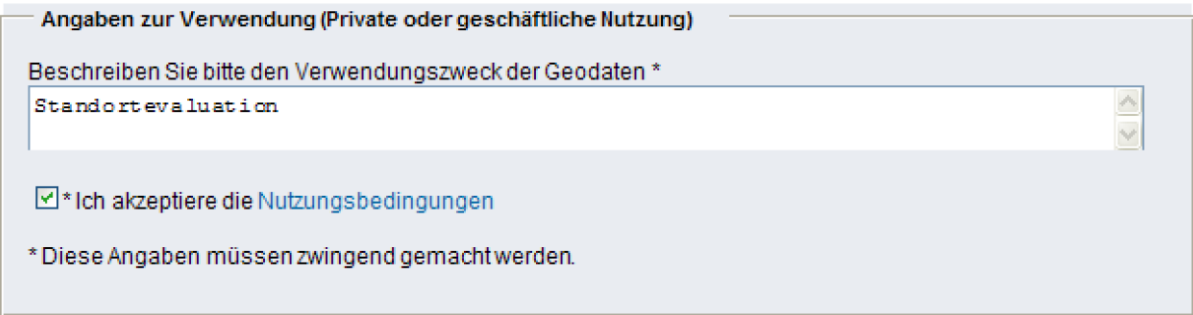

Ihre Bestellung wird intern verifiziert. Deshalb ist es wichtig, dass Sie möglichst genaue Angaben machen zur **Verwendung** der Geodaten. Dies erspart Rückfragen bei Unklarheiten und beschleunigt so den Abwicklungsprozess Ihrer Bestellung.

Schliesslich müssen Sie zwingend die **Nutzungsbedingungen** akzeptieren um Ihre Bestellung fortsetzen zu können.

#### <span id="page-12-0"></span>**4.5 Kosten**

Alle Geodaten sind grundsätzlich kostenlos. Es können jedoch in folgenden Situationen Kosten entstehen:

- Wenn eine Bearbeitung der Geodaten notwendig wird, weil ein nicht standardmässig angebotenes Datenformat gewünscht wird oder ein spezieller Informationsgehalt der Geodaten gewünscht wird.
- Wenn ein Postversand gewünscht oder wegen der Datenmenge notwendig wird. Ist die Datenmenge grösser als 15 GB, liefern wir die Geodaten ausschliesslich auf Datenträger per Post und verrechnen dafür eine Pauschale für den administrativen Aufwand von CHF 100.-.
- Ein ausserordentlicher Aufwand in Verbindung mit grossen Datenmengen entsteht (z.B. Bestellung des ganzen Orthofotos des Kantons).

Für alle im Bestellvorgang nicht explizit ausgewiesenen Kosten (mit Ausnahme der erwähnten Pauschale von CHF 100.-) erhalten Sie vor der Lieferung einen Kostenvoranschlag. Sie haben danach die Möglichkeit die Bestellung zu annullieren.

#### <span id="page-12-1"></span>**4.6 Versand**

Für den Versand der bestellten Geodaten bzw. des Downloadlinks ist es wichtig, Ihre **vollständige Kontaktadresse** anzugeben. Über diese werden wir Sie auch kontaktieren, wenn Unklarheiten oder andere Fragen entstehen.

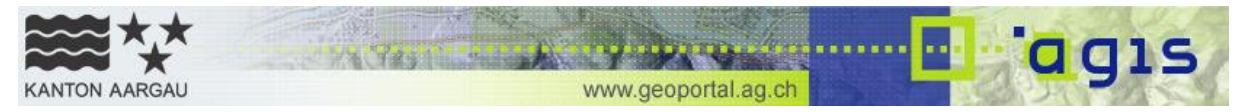

Haben Sie bereits bei uns Geodaten bezogen, können Sie im Schnellverfahren Ihre Kontaktangaben eingeben. Dazu benötigen Sie Ihre **Kundennummer und -namen**. Der Kundenname entspricht bei Privatpersonen dem Nachnamen, bei Geschäftskunden dem Firmennamen der Firma/Organisation. Die Kundennummer finden Sie auf der Bestellbestätigung und dem Lieferschein.

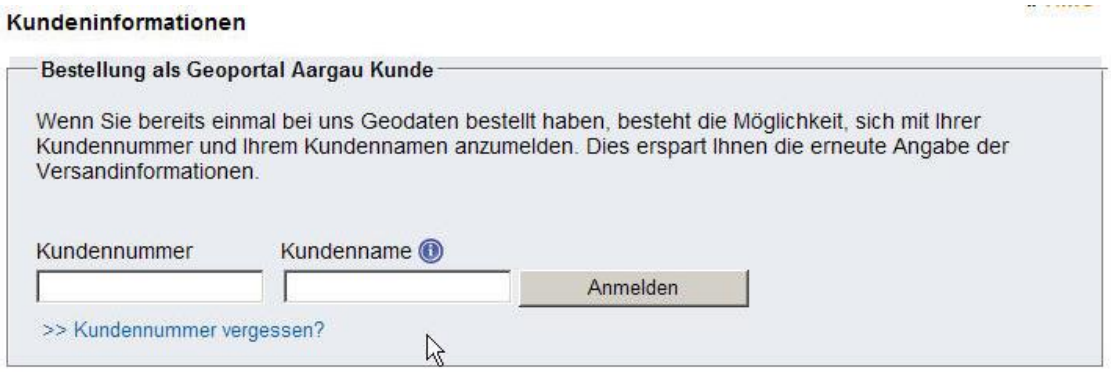

Versandinformationen

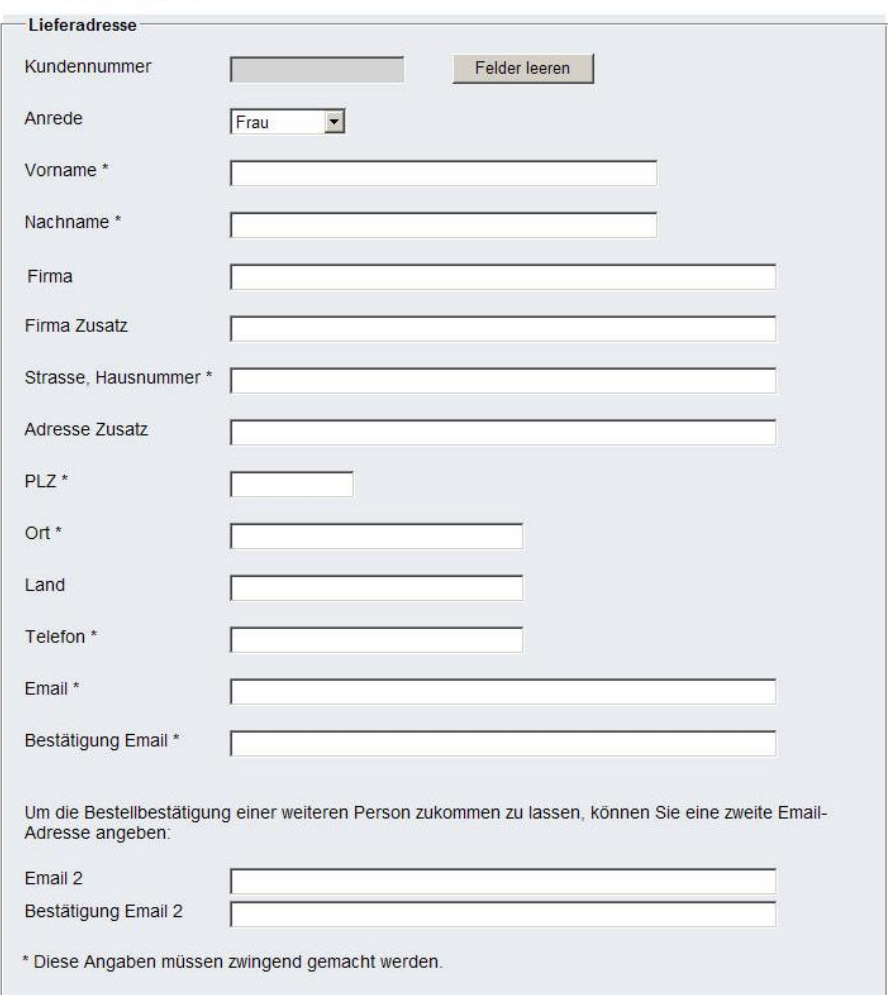

Schliesslich können Sie wählen, wie Ihnen Ihre bestellten Geodaten zugestellt werden sollen. Standardmässig werden Sie bis zu einer Datenmenge von 15 GB einen

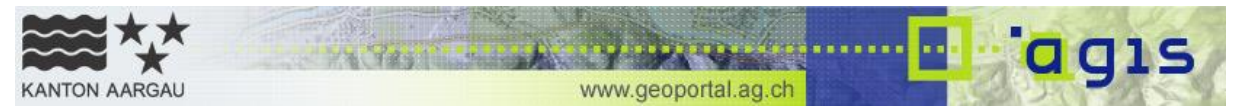

**Downloadlink** erhalten, wo Sie Ihre Geodaten abholen können. Ab einer Datenmenge höher als 15GB versenden wir die Daten per Post. Wir benötigen dazu von Ihnen einen Datenträger.

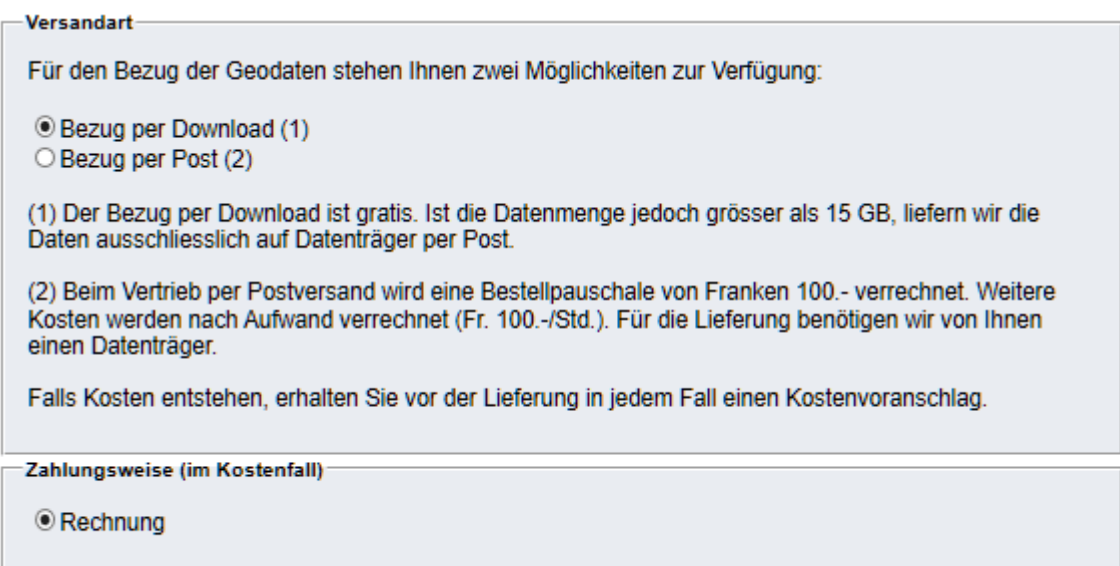

Beim Vertrieb per Postversand wird eine Bestellpauschale von Franken 100.- verrechnet. Weitere Kosten werden nach Aufwand verrechnet (Fr. 100.-/Std.).

Falls Kosten entstehen, erhalten Sie vor der Lieferung in jedem Fall einen Kostenvoranschlag. Nach Erhalt des Kostenvoranschlags ist die Bestellung noch stornierbar. Für die Lieferung ab 15 GB benötigen wir von Ihnen einen Datenträger.

Als Zahlungsweise steht momentan einzig die Bezahlung mittels Rechnung zur Verfügung.

#### <span id="page-14-0"></span>**4.7 Bestellung**

Bevor Sie Ihre Bestellung definitiv an uns schicken, haben Sie nochmals Gelegenheit, Ihre Angaben zu überprüfen. Nachdem Sie Ihre Bestellung bestätigt haben, erhalten Sie von uns ein Bestätigungsemail.

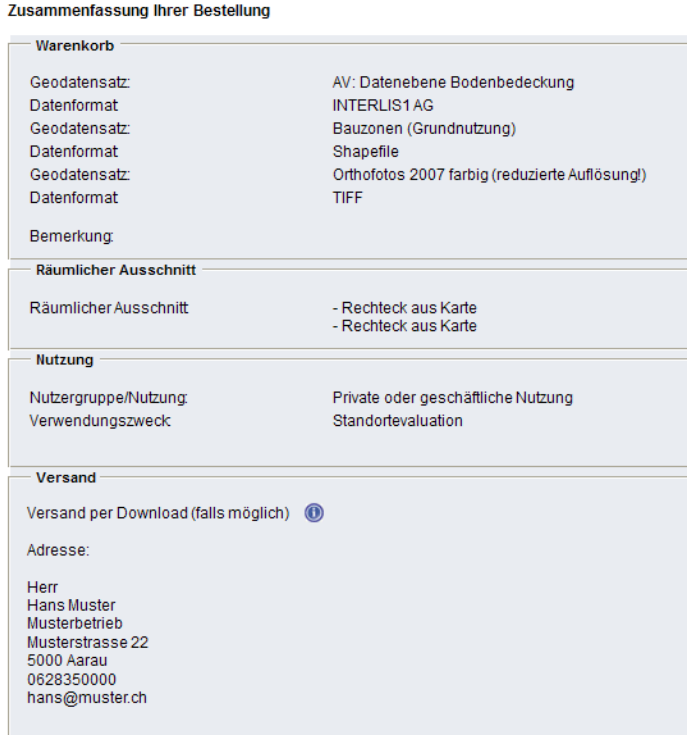

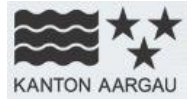

# <span id="page-15-0"></span>**5. Fragen und Kontakt**

Wir arbeiten intensiv daran, unser Angebot möglichst barrierefrei zu gestalten. Falls Sie Fragen haben in der Verwendung des Geodatenshops oder wenn Sie Hilfe bei der Wahl der Geodaten benötigen, beraten wir Sie gerne oder vermitteln Ihnen für weiterführende Informationen den Kontakt zu Fachpersonen aus den Fachstellen der kantonalen Verwaltung.

www.geoportal.ag.ch

#### **AGIS Service Center**

Hintere Bahnhofstrasse 6 5001 Aarau

062 835 10 86 [geoportal@ag.ch](mailto:geoportal@ag.ch)

Mo-Fr, 8:30 – 12:00 Uhr und 13:30 - 16:30 Uhr

#### <span id="page-15-1"></span>**6. Technische Voraussetzungen**

Für die Geodatenbestellung benötigen Sie einen aktuellen Internetbrowser. Für die Lauffähigkeit des Geodatenshops sind Cookies und JavaScript notwendig.